# Troubleshooting Common Issues for iReady on iPad

iReady is a powerful educational tool used by most schools in Compton Unified. Though it can be easily accessed with a web browser on PCs and Chromebooks, iPads require a slightly different setup.

Below are some troubleshooting tips if you are experiencing issues with using iReady on your District-Provided iPad

\_\_\_\_\_\_\_\_\_\_\_\_\_\_\_\_\_\_\_\_\_\_\_\_\_\_\_\_\_\_\_\_\_\_\_\_\_\_\_\_\_\_\_\_\_\_\_\_\_\_\_\_\_\_\_\_\_\_\_\_\_\_\_\_\_\_\_\_\_\_\_\_\_\_\_\_\_\_\_\_\_\_\_\_\_\_\_\_

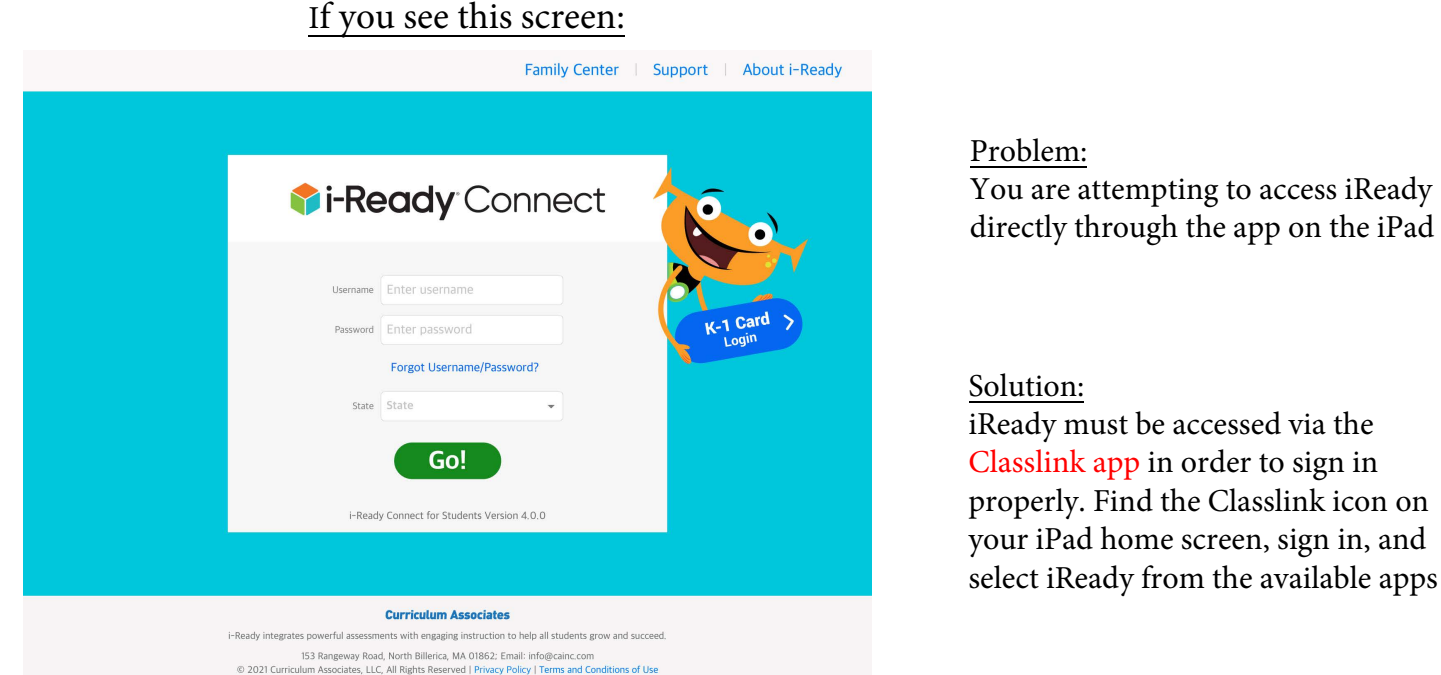

## 9:35 AM Wed Jul 28 କ 57% **⊞**  $\overline{\mathbf{C}}$ TITT  $\sqrt{2}$ u. g teststudent  $\mathcal{O}$ ⊚ Remember me 日日 Sign in with QuickCard 势  $\blacktriangledown$ **Privacy Policy** Version 34.0.0

Compton Unified School District ITD Help Desk - (310) 639-4321 x55194

Important: Please ensure that you are accessing iReady using the Classlink iPad App, and not through a web browser such as Safari or Chrome

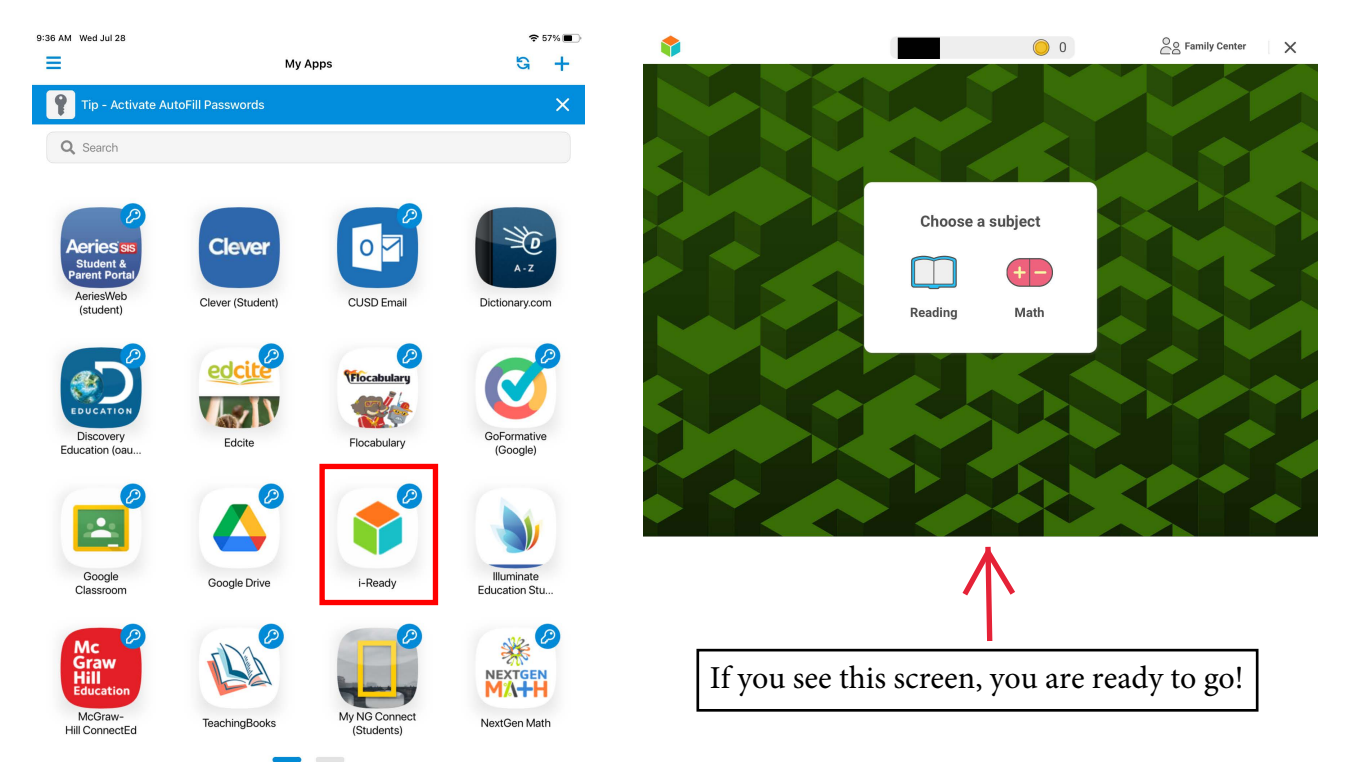

\_\_\_\_\_\_\_\_\_\_\_\_\_\_\_\_\_\_\_\_\_\_\_\_\_\_\_\_\_\_\_\_\_\_\_\_\_\_\_\_\_\_\_\_\_\_\_\_\_\_\_\_\_\_\_\_\_\_\_\_\_\_\_\_\_\_\_\_\_\_\_\_\_\_\_\_\_\_\_\_\_\_\_\_\_\_\_\_

## If you see this screen:

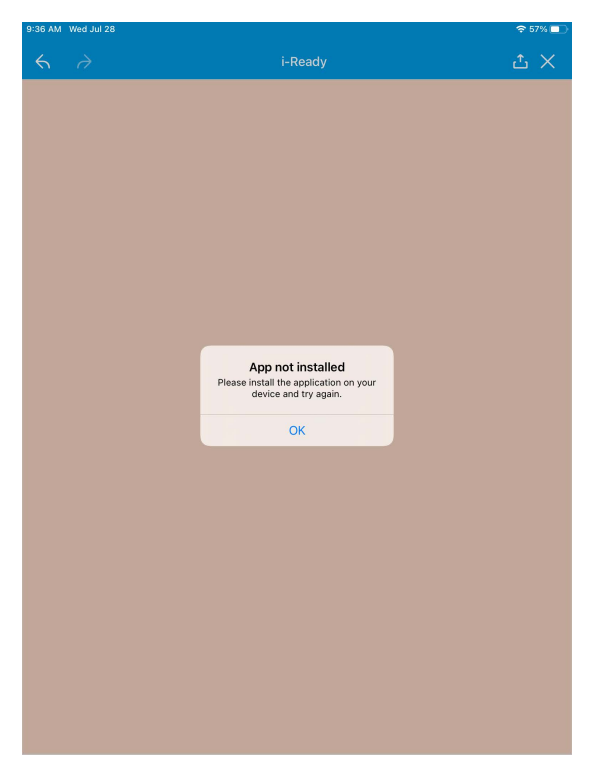

## Problem:

The iReady Standards Mastery app is not currently installed on your device

### Solution:

Use Self Service to install the iReady app to your District-provided iPad

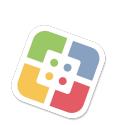

Tip: If using a personally-owned iPad, the app will instead need be installed through the App Store with your Apple ID

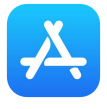

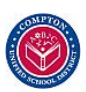

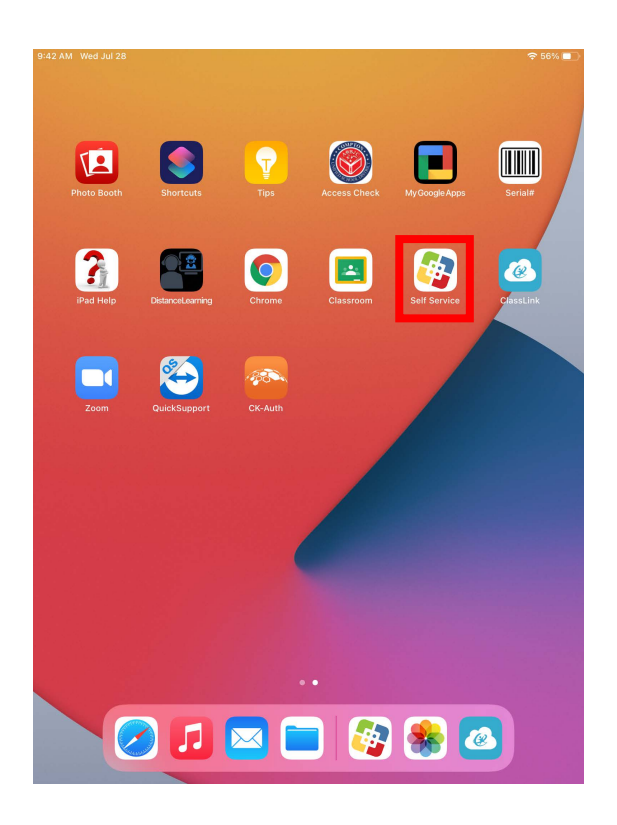

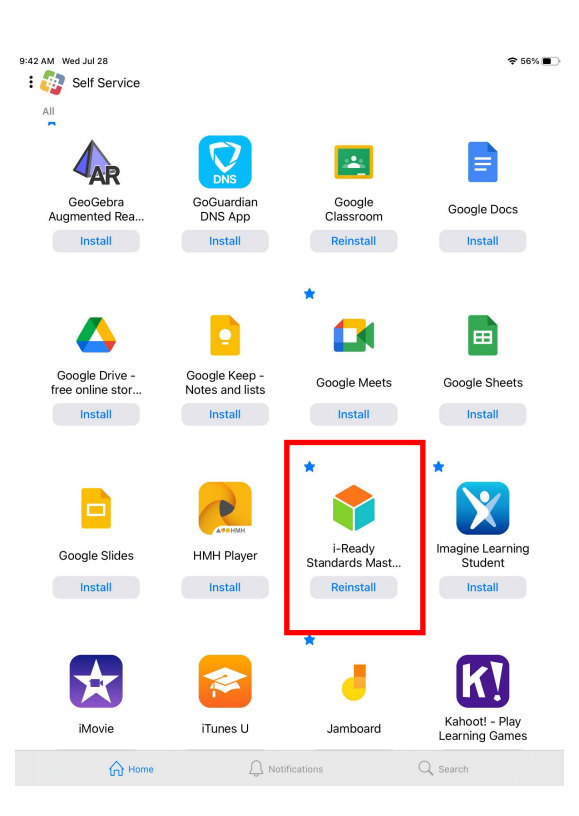

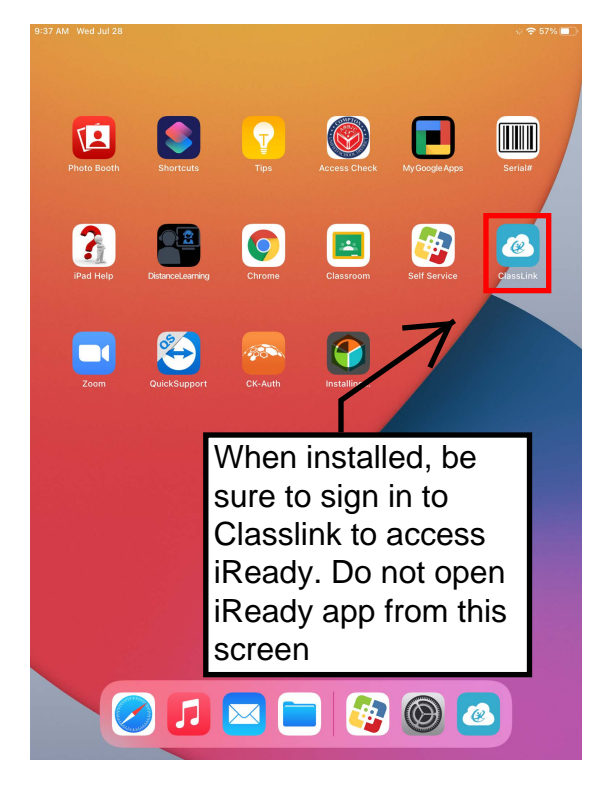

# Other Useful Tips:

- iReady is a web-based platform so be sure to find a reliable Internet connection to avoid interruptions.

- For best performance, make sure that your iPad iOS is fully updated. Go to Settings > General, then tap Software Update. Be sure to plug in your device during the update.

- The ITD Helpdesk is available to answer any questions you may have. Please call us at Extension x55194 from 7:30am - 3:30pm during normal operating days.